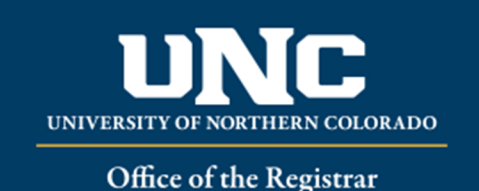

## **Viewing a Student's Academic Standing, Hours, GPA**

- Log on to URSA at https://ursa.unco.edu using your UNC username and password.
	- o Access **Production Banner (INB)** via the link under your **Employee** tab.
		- Go to **SHATERM** using the **Go To** field.
		- Enter the student's Bear Number in the **ID** field.
		- You must enter a level of UG (undergraduate) or GR (graduate)
		- Perform a **Next Block** using the **Block** icon or the **Block** drop-down menu in the tool bar, or by using the shortcut keys: **Ctrl + Page Down**.

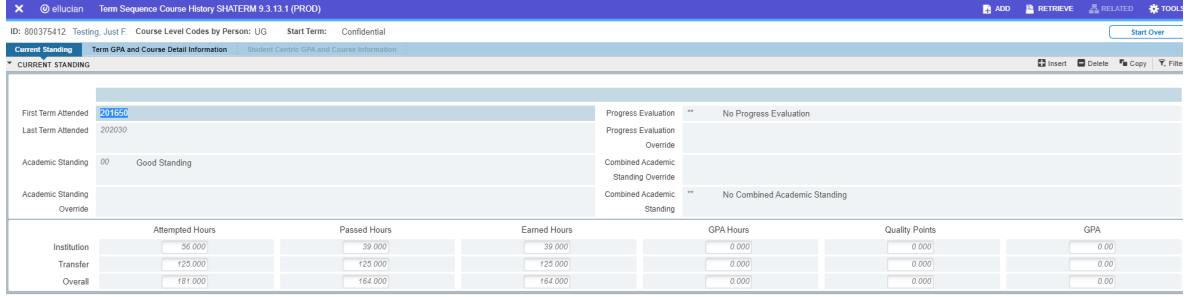

 You will be able to view the first and last terms attended, the current academic standing, the hours and GPA information. Institution and Overall GPA calculations will be the same as transfer hours and will not be calculated into the Overall GPA.

Reviewed: 06/17/20